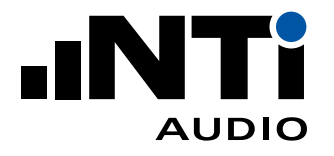

# die Akustik in Sitzungsräumen WIE OPTIMIERT MAN...

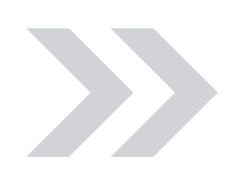

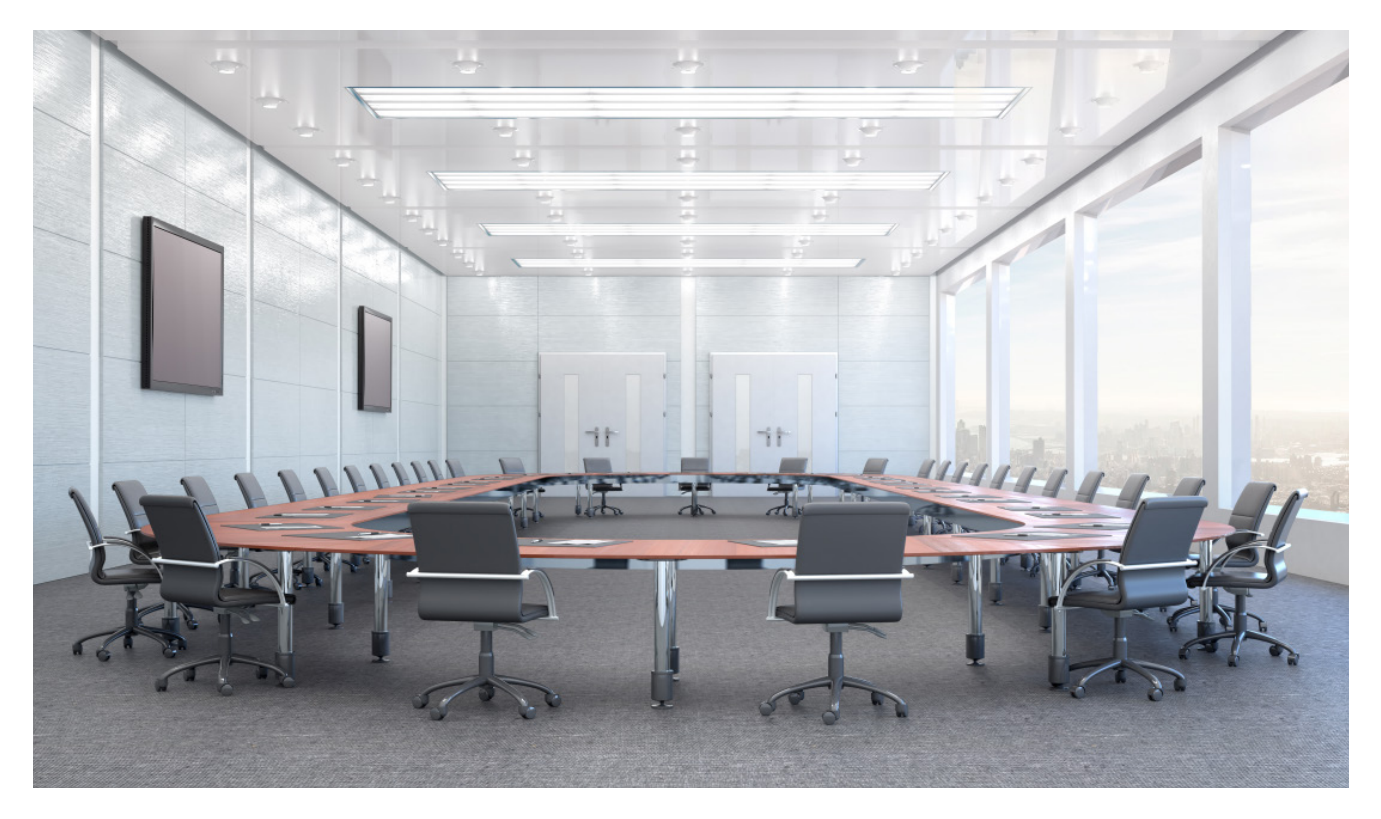

Dieses Dokument zeigt, wie Sitzungsräume vermessen und optimal eingestellt werden.

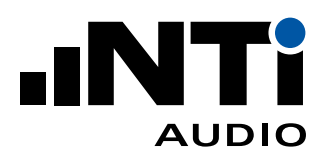

# Index

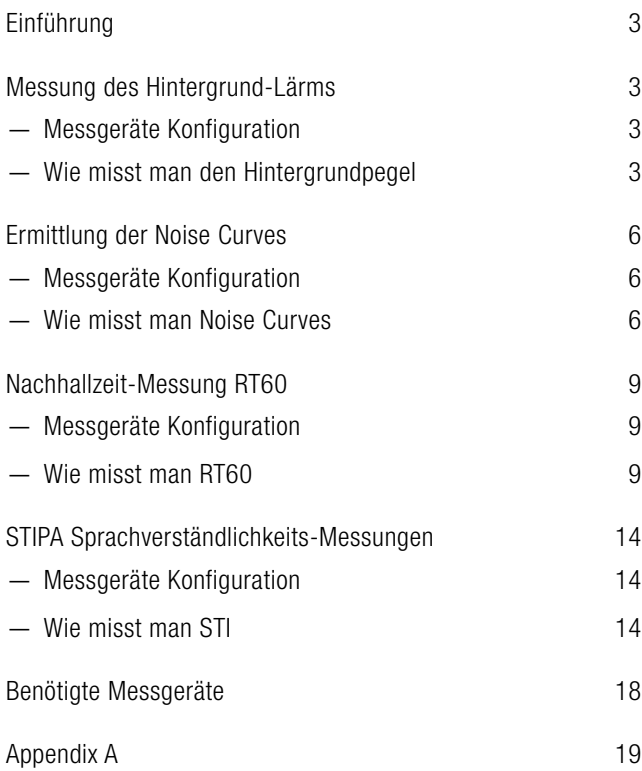

<span id="page-2-0"></span>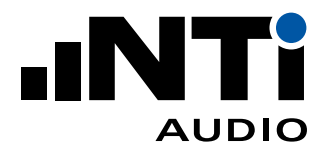

# **Einführung**

Die akustischen Eigenschaften eines Sitzungszimmers haben einen wesentlichen Einfluss auf den Erfolg von Besprechungen. Wenn beispielsweise harte Oberflächen im Raum viele Schallreflexionen erzeugen – oder aber die Sprecher zu stark dämpfen, besteht die Gefahr, dass das gesprochene Wort nicht verstanden wird.

Auch wenn zu viel Umgebungslärm im Raum vorhanden ist (Klimaanlage) oder zu viel Lärm von aussen eindringt (Verkehrslärm), wird das volle Potenzial des Raumes möglicherweise nicht ausgeschöpft.

Darüber hinaus kann sich auch die Qualität der installierten Audiogeräte wie Mikrofone oder Lautsprecher negativ auswirken. Glücklicherweise gibt es objektive Messungen, mit denen sich quantifizieren lässt, ob ein Besprechungsraum zweckmäßig eingerichtet ist.

# **Messung des Hintergrund-Lärms**

Umgebungs- oder Hintergrund-Geräusche sollten den Zweck des Raumes nicht beeinträchtigen. Deshalb sollten diese erkannt, vermessen und allfällig reduziert werden, um die Gespräche oder Konferenzen nicht zu stören.

# MESSGERÄTE KONFIGURATION

Messen Sie mit dem XL2 Akustik Analysator.

Audio- und [Akustik-Analysator XL2](https://www.nti-audio.com/en/products/xl2-sound-level-meter)

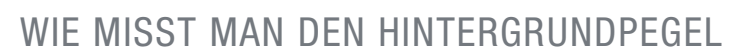

In einem unbelegten Raum wird der Hintergrundpegel als breitbandigen Einzahlwert LAeq und als Oktav-Spektrum gemessen.

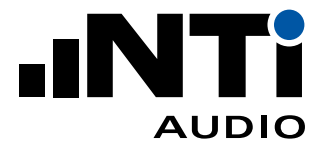

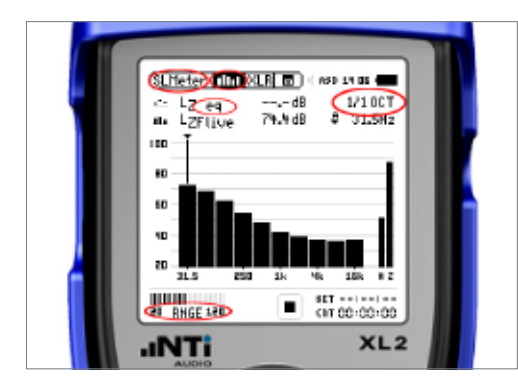

- 1. Einstellungen am XL2
- Wählen Sie SLMeter.
- Drücken Sie die Seite Taste um die spektrale Anzeige zu wählen.
- Wählen Sie LZeq, 1/1 OCT Auflösung und den Bereich von 20dB bis 120B um tendenziell leise Geräusche zu messen.
- 2. Überprüfen Sie das Hintergrundgeräusch
- Stellen Sie sicher, dass der Hintergrundpegel des leeren Raumes typisch ist. Das heisst, während der Messung sollte nicht gesprochen werden und es sollten keine ungewöhnlichen Geräuschquellen aktiv sein.

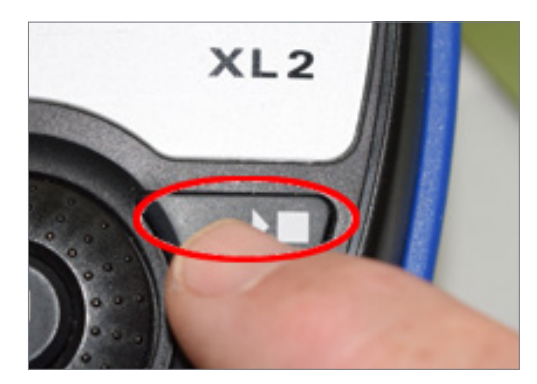

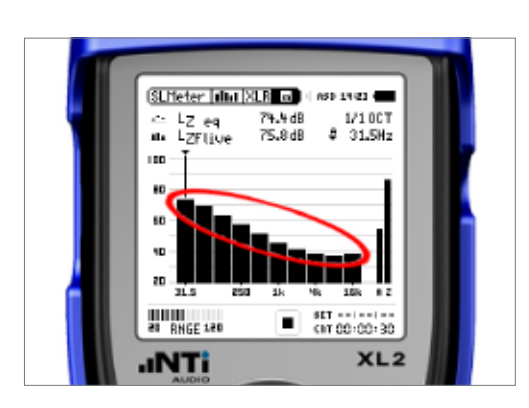

### 3. Die Messung

- Drücken Sie die START/STOP Taste zum Starten der Messung.
- Messen Sie 30 Sekunden.
- Drücken Sie die START/STOP Taste zum Stoppen der Messung.
- Die Messergebnisse sind dann im internen Speicher abgelegt.

### 4. Das spektrale Ergebnis

— Der XL2 zeigt das Spektrum des gemittelten Hintergrundpegels.

<span id="page-4-0"></span>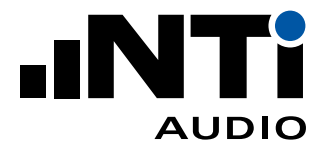

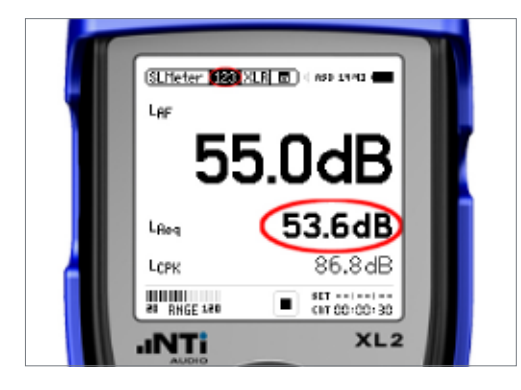

#### 5. Das Breitbandergebnis

- Wechseln Sie zur SLMeter 123 Anzeige, um das Einzahlergebnis zu sehen.
- Der LAeq Pegel repräsentiert den gemittelten A-bewerteten Breitband Pegel während der Messzeit.

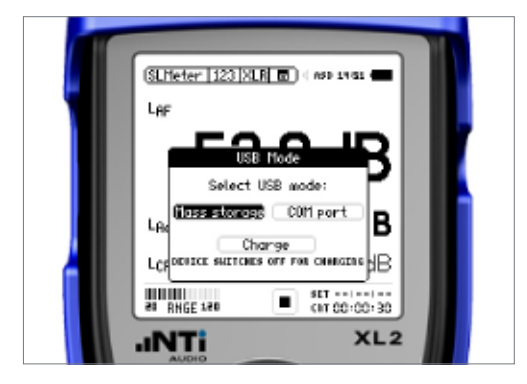

### 6. Verbindung mit einem PC

— Die Messergebnisse wurden auf der SD-Karte des XL2 gespeichert. Um die Daten vom PC lesen zu können, wird der XL2 mit einem USB Kabel im "Mass Storage Device" Mode angesprochen.

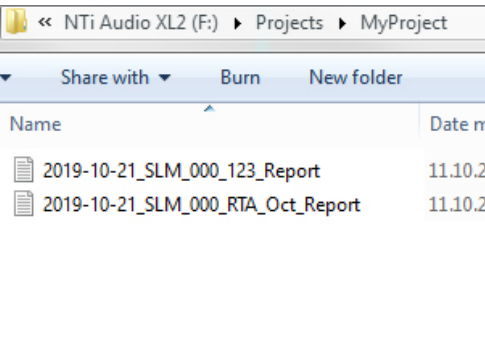

### 7. Zugriff auf die Daten

- Die Ergebnisse liegen als Tabulator-getrennte TEXT Dateien im Verzeichnis /Projects/MyProject.
	- Dateien mit der Bezeichnung "\_123.." enthalten Breitbandwerte und Dateien mit " RTA.." enthalten die spektralen Ergebnisse.

<span id="page-5-0"></span>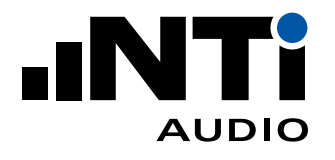

# **Ermittlung der Noise Curves**

Noise Curves stellen eine weit verbreitete Methode dar, um den Hintergrundpegel in einem unbelegten Raum oder Gebäude zu spezifizieren. Sie liefern einen Einzahlwert, der aus dem kompletten Geräuschspektrum ermittelt wird.

# MESSGERÄTE KONFIGURATION

Messen Sie mit dem XL2 Akustik Analysator.

Audio- und [Akustik-Analysator XL2](https://www.nti-audio.com/en/products/xl2-sound-level-meter)

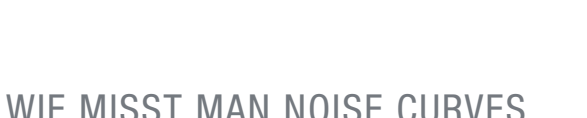

Im XL2 mit der Option "Spectral Limit" stehen alle gängig genormten Messmethoden für Noise Curves zur Verfügung und decken somit alle weltweit typischen Methoden ab.

Wenn mehrere Nutzungspositionen im Raum existieren, empfiehlt es sich, an allen typischen Positionen eine Messung durchzuführen. Falls ein einziger Einzahlwert angegeben werden muss, ist die gesamte Messzeit zu verlängern (10 Punkte ergeben dann 10 x 30 Sekunden = 300 Sekunden). Zwischen den Messpunkten ist die Messung mit PAUSE zu unterbrechen.

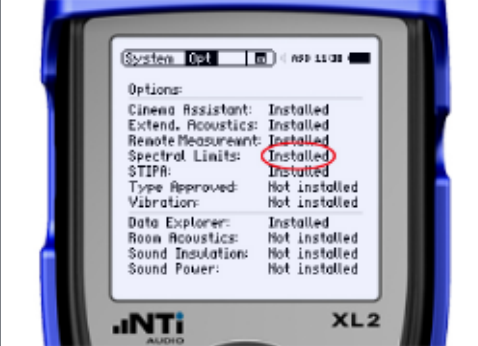

# 1. Konfiguration überprüfen

- Schalten Sie den XL2 ein.
- Überprüfen Sie, dass die Option "Spectral Limits" installiert ist.

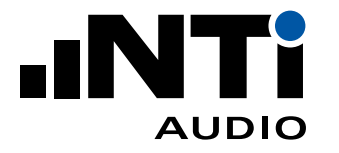

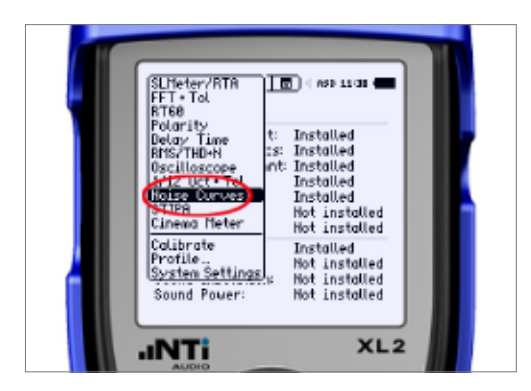

N. Curve | (Int | XLR) @ | < no soon <

 $\blacksquare$ 

 $\overline{\phantom{a}}$ Q œ 70

Live View<br>Hold Library Rev

.ıNTi

60

SIL:----<br>9 16.0Hz  $H_2$ )

str 00:00:30

 $XL2$ 

HC10 NCES<br>NCES<br>NCES<br>NCES<br>NCES

- 2. Messfunktion auswählen
- Wählen Sie im Funktionsmenü Noise Curves aus.

3. Messart wählen

— Wählen Sie die für Ihre Region passende Methode.

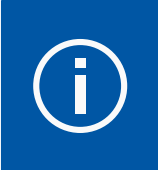

NC-2008 ist standard. Gewisse Projekte können aber andere Methoden vorschreiben. Lesen Sie ggf. das Pflichtenheft.

- 4. Überprüfen Sie den Hintergrundpegel
- Stellen Sie sicher, dass der Hintergrundpegel der typischen Lärmkulisse des unbelegten Raumes entspricht; d.h. niemand sollte sprechen und es sollten keine Zusatzgeräusche im Raum vorhanden sein.

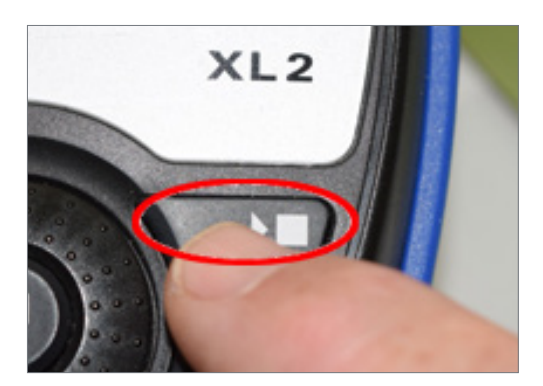

- 5. Messung starten
- Drücken Sie die START Taste, um die Messung am ersten Messort zu beginnen

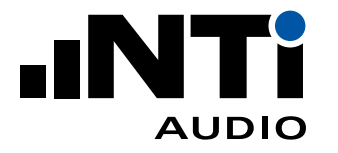

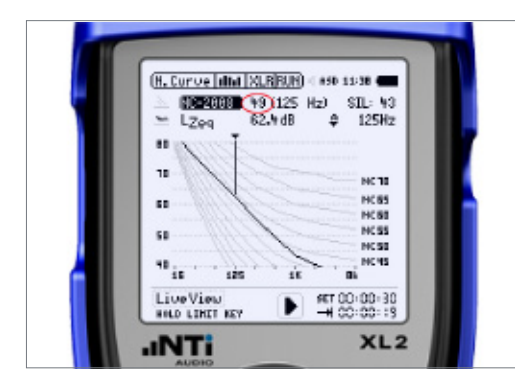

# 6. Messen

— Der XL2 misst den Geräuschpegel, zeigt die Spektralkurve an und ermittelt daraus den NC Wert. Jede Messung wird auf der SD Karte gespeichert.

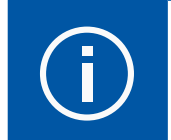

Eine Messung dauert 30 Sekunden

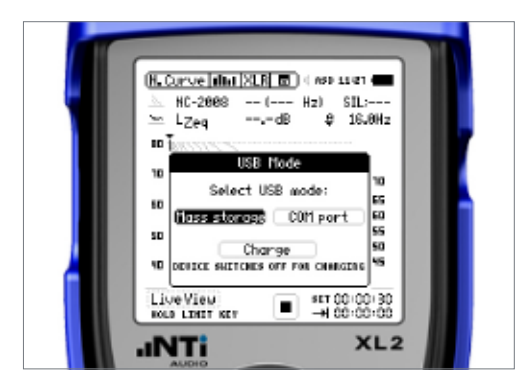

#### 7. Verbindung mit einem PC

— Die Messergebnisse wurden auf der SD-Karte des XL2 gespeichert. Um die Daten vom PC lesen zu können, wird der XL2 mit einem USB-Kabel im "Mass Storage Device" Mode angesprochen.

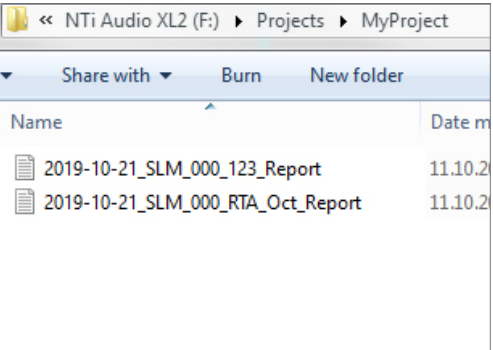

### 8. Zugriff auf die Daten

— Die Ergebnisse liegen als Tabulator-getrennte TEXT Dateien im Verzeichnis /Projects/MyProject.

Weiterführende Literatur:

— Noise Curve Messungen mit dem XL2

<https://www.nti-audio.com/Portals/0/data/en/NTi-Audio-AppNote-XL2-Noise-Curves.pdf>

— Hintergrundwissen über Noise Curve Messungen

<https://www.nti-audio.com/de/service/wissen/was-sind-noise-curves>

<span id="page-8-0"></span>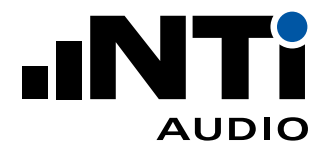

# **Nachhallzeit-Messung RT60**

Der Nachhall eines Raumes beeinflusst die Hörbarkeit und damit die Qualität des Raums stark.

# MESSGERÄTE KONFIGURATION

Messen Sie mit dem XL2 Akustik Analysator.

Als Schallquelle dient der Leistungsverstärker PA3 mit seinem eingebauten Signalgenerator und dem daran angeschlossenen Kugel-Lautsprecher DS3.

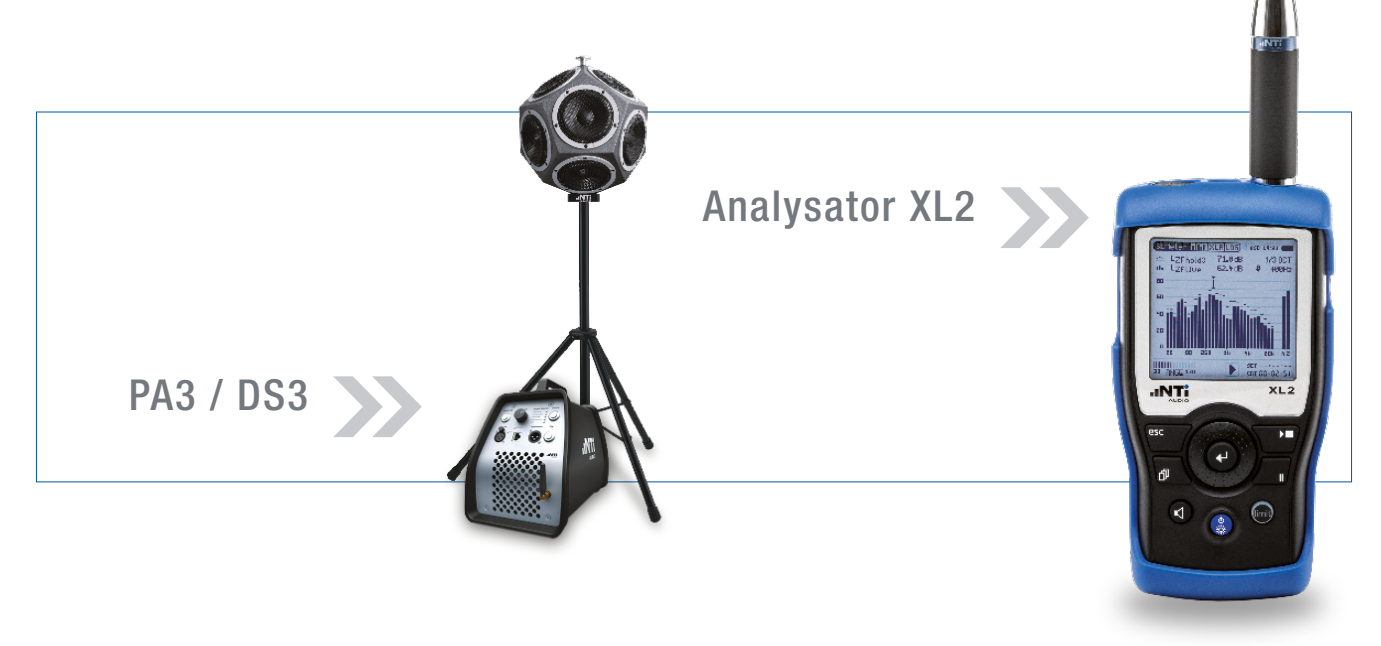

# WIE MISST MAN RT60

RT60 Werte variieren mit unterschiedlichen Messpunkten im Raum. Aus diesem Grund wird die Mikrofonposition über mehrere Messungen variiert und die Messergebnisse über den ganzen Raum gemittelt.

Bei grossen Räumen wird dann auch mit unterschiedlichen Lautsprecher-Positionen gearbeitet. Die Lautsprecher- und Messpositionen sollen unsymmetrisch im Raum und nicht zu nahe bei den Wänden (>1 m) erfolgen.

Grundsätzlich soll immer an der aus der Nutzung zu erwartenden Ohrhöhe gemessen werden.

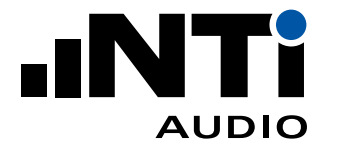

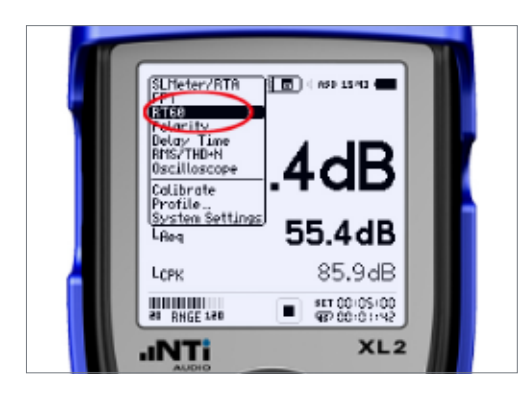

- 1. Messfunktion wählen
- Wählen Sie RT60 im XL2 Funktionsmenü.

图T68 Run 2LR 图 (#9) 1391 B  $\frac{1}{1}$   $\frac{1}{120}$ **EST** Devel Markers

 $XL2$ 

WRG: 00

- 2. Hintergrundpegel definieren
- Im ruhigen Raum wird der Hintergrundpegel durch Drücken von SET ermittelt.

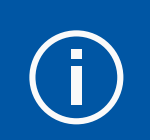

**HILLINGE 198** 

**INTi** 

Setzen Sie nun den Gehörschutz auf!

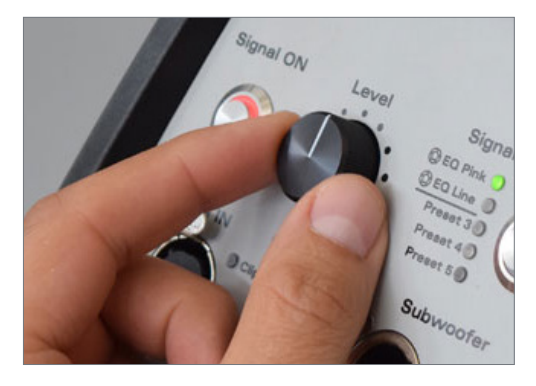

- 3. Anpassen des Quellenpagels
- Wählen Sie am PA3 das Signal "EQ Pink" und erhöhen Sie den Pegel soweit, dass ...

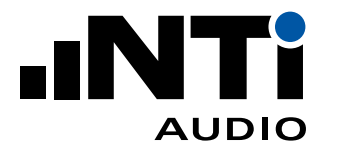

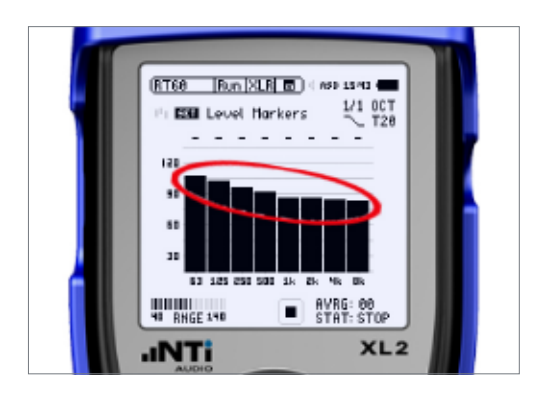

... die schwarzen Balken auf der XL2 Anzeige bis mind. zur Obergrenze der grauen Balken reichen. Damit haben Sie einen genügend hohen Signal-Rauschabstand für die Messung.

Schalten Sie nun das Signal "OFF".

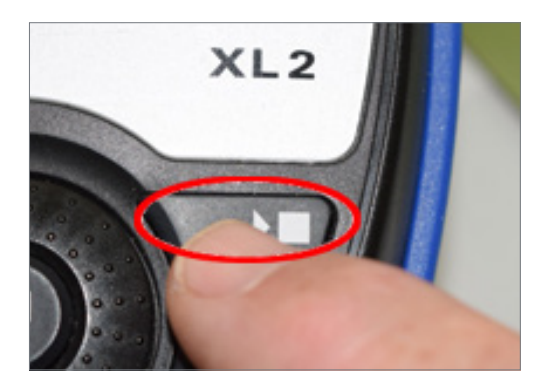

- 4. Die Messung starten
- Drücken Sie START am XL2.
- Schalten Sie das PA3 Signal "ON".

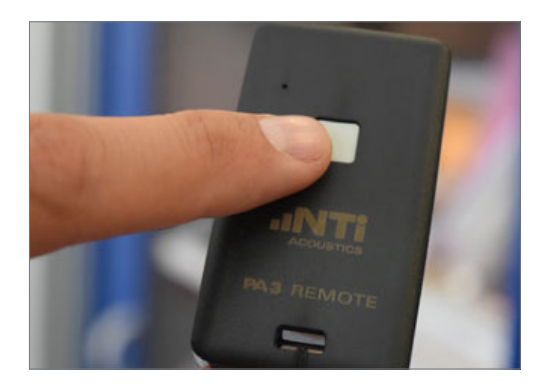

- 5. Quelle ein- und ausschalten
- Betätigen Sie den Fernbedienungstaster alle 3 Sekunden ,um die Quelle ein- und dann wieder auszuschalten.
- Wiederholen Sie diese Prozedur mindestens 3 mal.

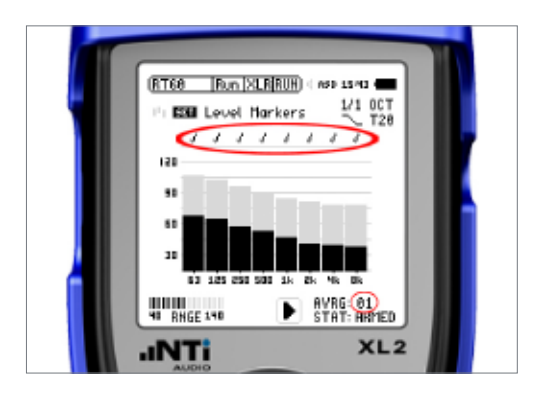

# 6. Auslösung der Messung

— Bei jedem Ausschalten der Quelle startet der XL2 automatisch eine Messung. Gültige Bänder werden mit einem Haken markiert.

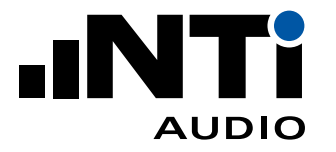

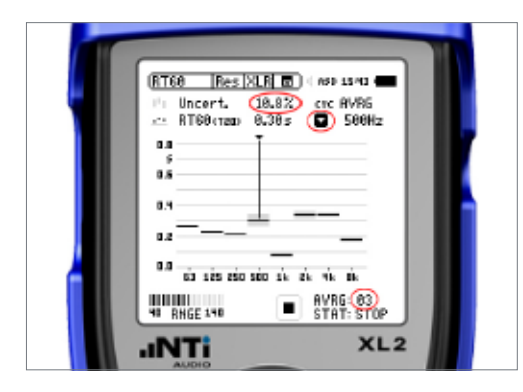

#### 7. Wie viele Messungen?

— Auf der Ergebnisseite wird für jedes Frequenzband die Nachhallzeit und ab 3 Messungen die Messunsicherheit angezeigt. Setzen Sie die Messungen solange fort, bis sie im tiefsten, für Sie relevanten Frequenzband eine genügend kleine Messunsicherheit haben.

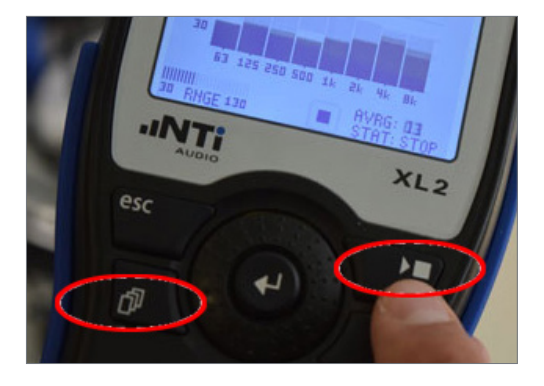

- 8. Messung stoppen Measurement
- Drücken Sie STOP, um die Messung und damit weitere Mittelungen zu beenden.
- Schalten durch Drücken der Seitentaste zu den Ergebnissen um.

#### 9. Weitere Messpunkte

— Verschieben Sie nun das Messmikrofon zur nächsten geeigneten Messposition und wiederholden Sie die Messung.

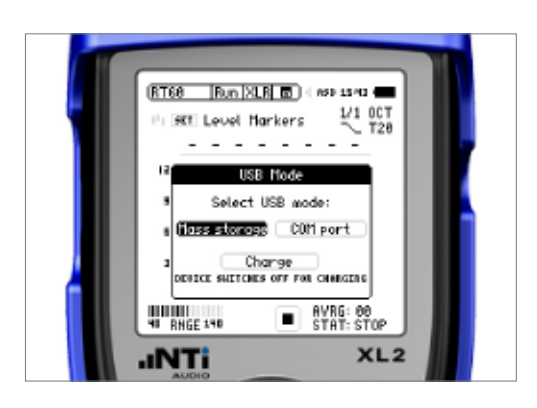

# 10. Verbindung mit einem PC

— Die Messergebnisse wurden auf der SD-Karte des XL2 gespeichert. Um die Daten vom PC lesen zu können, wird der XL2 mit einem USB-Kabel im "Mass Storage Device" Mode angesprochen.

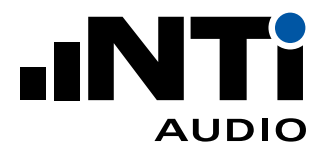

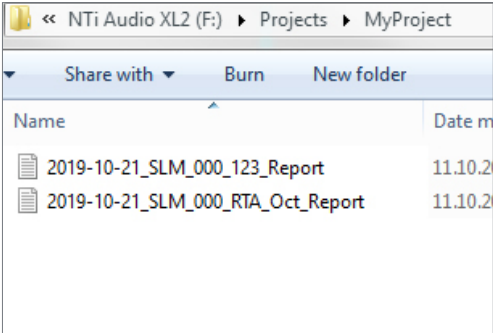

### 11. Zugriff auf die Daten

— Die Ergebnisse liegen als Tabulator-getrennte TEXT Dateien im Verzeichnis /Projects/MyProject.

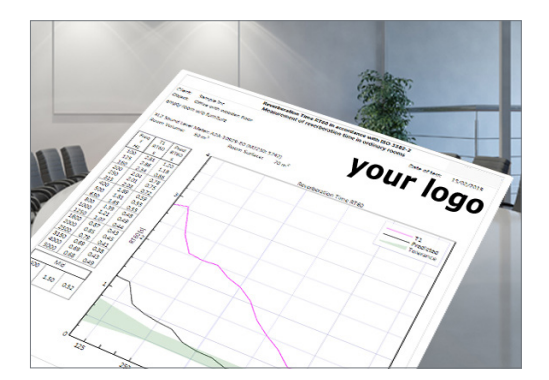

### 12. Bericht erzeugen

— Ziehen Sie alle RT60 Messdaten mit der Endung \*.xl2 oder den gesamten relevanten Ordner ins XL2 Room Acoustics Reporter Programm.

Weitere Informationen:

— XL2 Room Acoustics Reporter Software

<https://my.nti-audio.com/support/xl2/download/XL2-Room-Acoustics-Reporter.zip>

- VIDEO: Wie man RT60 misst <https://youtu.be/D2j4UknWzTc>
- Empfehlungen während den RT60 Messungen Siehe "Appendix A: Tips beim messen von RT60"
- Wissen über RT60 Messungen <https://www.nti-audio.com/rt60>

<span id="page-13-0"></span>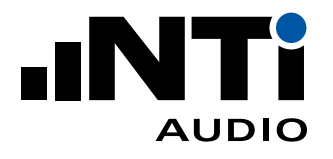

# **STIPA Sprachverständlichkeits-Messungen**

STIPA (Speech Transmission Index for Public Address) ist die am weitesten verbreitete standardisierte Methode, um die objektive Verständlichkeit einer Sprachdurchsage zu testen. Die STIPA Methode ermittelt einen STI (Speech Transmission Index) Wert zwischen 0 (unverständlich) und 1 (perfekte Verständlichkeit).

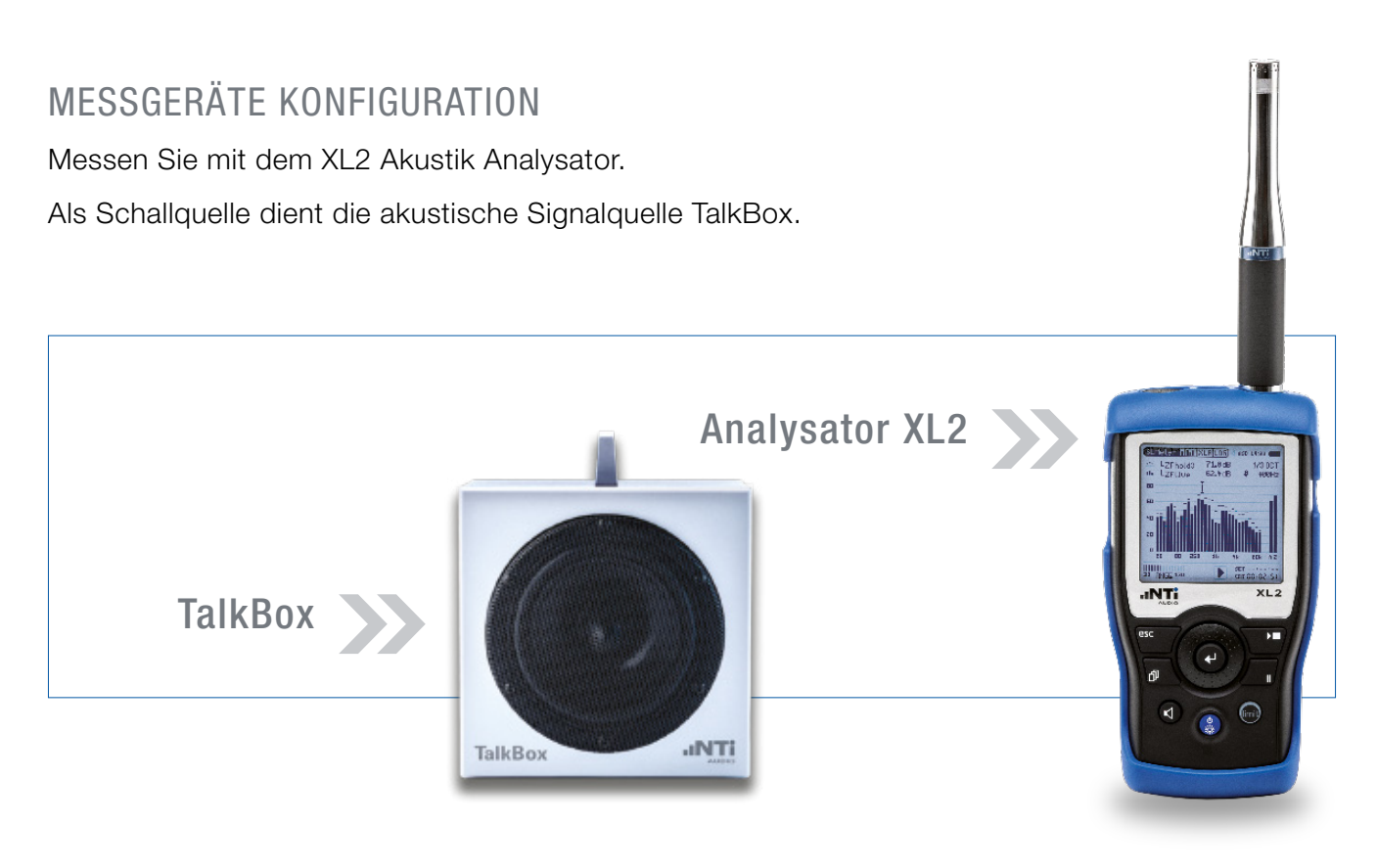

# WIE MISST MAN STI

Die STI Werte können an unterschiedlichen Messpositionen im Raum variieren. Die erzielten Werte hängen auch davon ab, wo sich der Sprecher im Raum befindet. Deshalb soll die TalkBox nacheinander an allen möglichen Sprecherpositionen aufgestellt werden.

Danach wird das Messmikrofon an jeder typisch vorkommenden Hörposition platziert, und dann eine Messung durchgeführt. Schliesslich werden alle Messpositionen im Raum gemittelt.

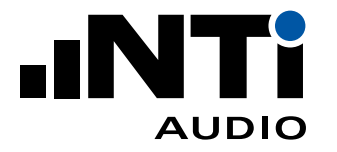

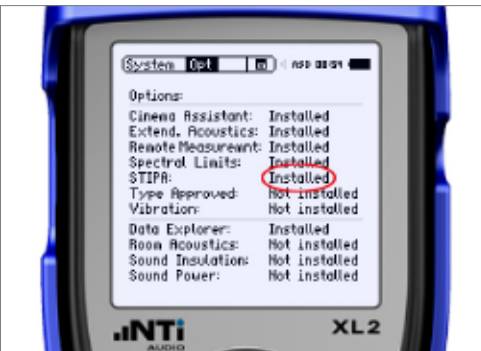

- 1. Konfiguration überprüfen
- Schalten Sie den XL2 ein.
- Überprüfen Sie, dass die Option STIPA installiert ist.

2. Aufstellen der TalkBox

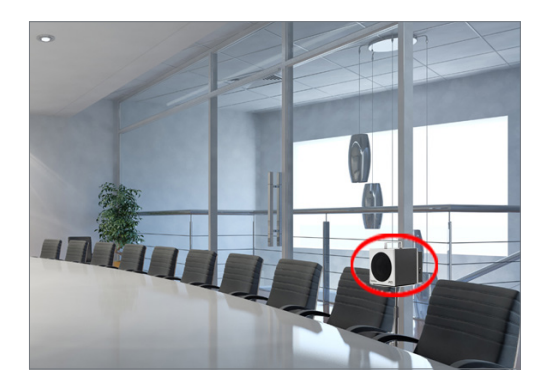

— Platzieren Sie die TalkBox an einer typischen Sprecherposition.

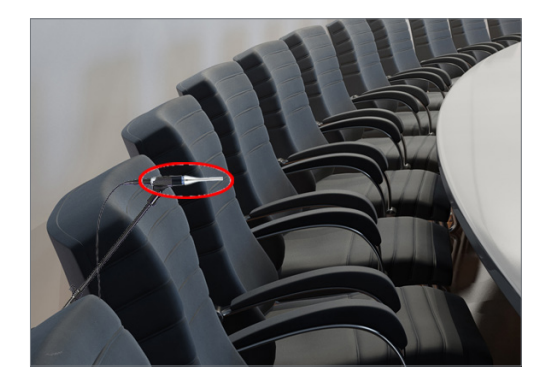

- 3. Aufstellen des Mikrofons
- Platzieren Sie das Mikrofon an einer typischen Hörerposition.

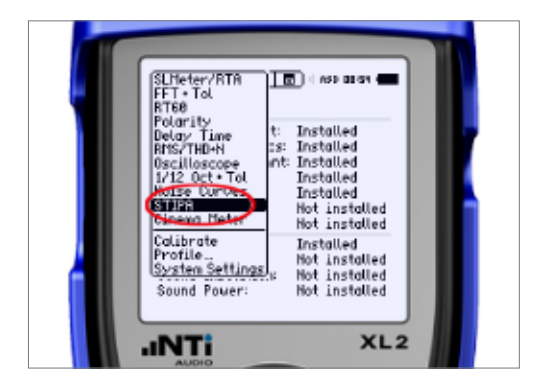

- 4. Messfunktion wählen
- Wählen Sie die Messfunktion STIPA am XL2.

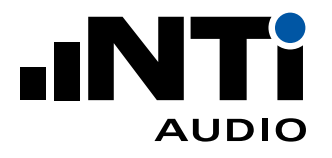

- 5. Überprüfen Sie den Hintergrundpegel
- Stellen Sie sicher, dass der Hintergrundpegel der typischen Lärmkulisse des unblegten Raumens entspricht; d.h. niemand sollte sprechen und es sollten keine Zusatzgeräusche im Raum vorhanden sein.

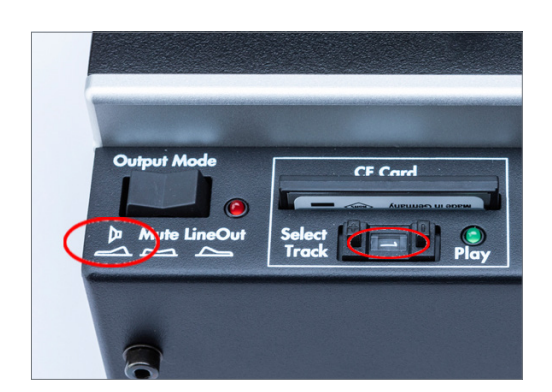

- 6. Geben Sie das STIPA Signal wieder
- Wählen Sie das STIPA Signal (Signal Nummer 1) an der TalkBox und stellen Sie den Output Schalter auf Lautsprecher. Damit wird das STIPA Signal wiedergegeben.

Das STIPA Signal hat einen kalibrierten Referenzpegel von 60dBA bei 1 Meter.

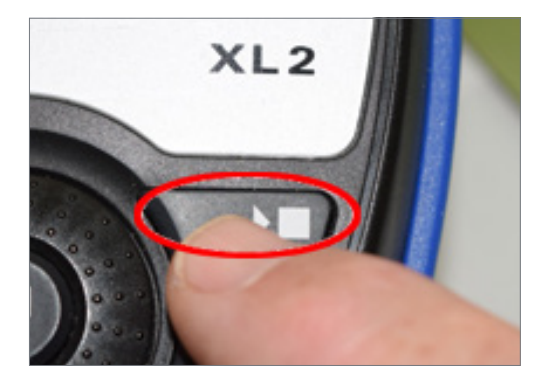

- 7. Messung starten
- Drücken Sie die START Taste am XL2

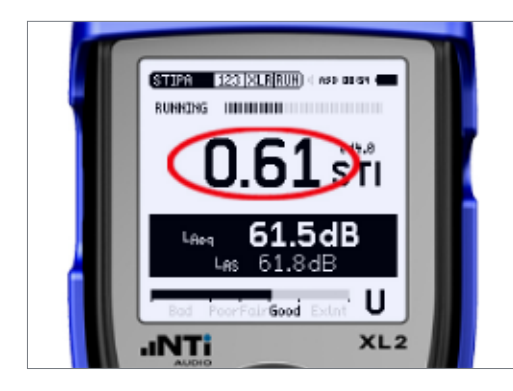

# 8. Die Messung

— Der XL2 misst den STI Wert und speichert das Ergebnis im internen Speicher.

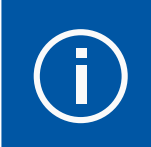

Jede Messung dauert 15 Sekunden. Der Fortschritt wird im Balken über dem Messergebnis angezeigt.

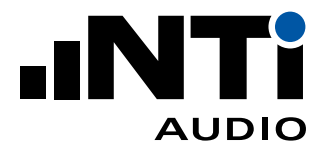

- 9. Wiederholen der Messungen
- Verschieben Sie das Messmikrofon und/oder die TalkBox zur nächsten geeigneten Stelle und wiederholen Sie die Messung.

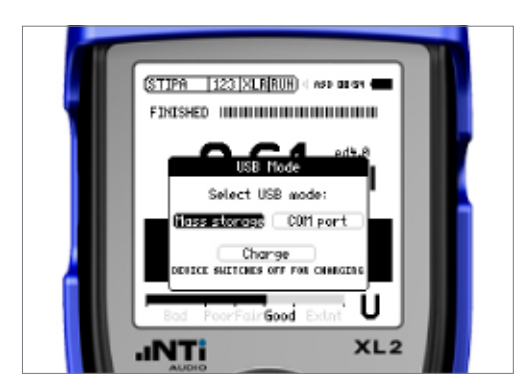

### 10. Verbindung mit einem PC

— Die Messergebnisse wurden auf der SD-Karte des XL2 gespeichert. Um die Daten vom PC lesen zu können, wird der XL2 mit einem USB-Kabel im "Mass Storage Device" Mode angesprochen.

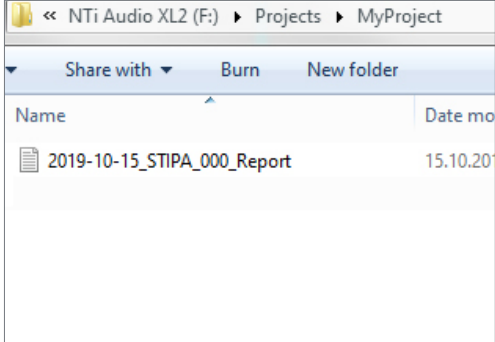

### 11. Zugriff auf die Daten

— Die Ergebnisse liegen als Tabulator-getrennte TEXT Dateien im Verzeichnis /Projects/MyProject.

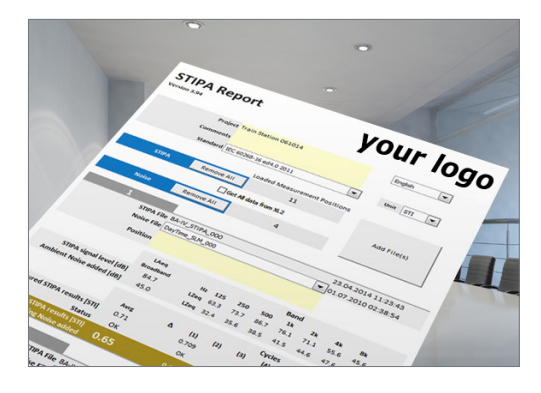

#### 12. Bericht erzeugen

- Ziehen Sie alle STI Messdaten mit der Endung \*.xl2 oder den gesamten Ordner in den NTi Audio STI Report.
- Dieser führt dann alle notwendigen Mittelungen und die Erstellung des Berichts durch.

<span id="page-17-0"></span>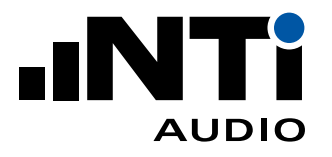

Weiteführende Informationen:

— NTi Audio STI Report

<https://my.nti-audio.com/support/xl2/download/NTi-Audio-STI-Report.zip>

— Mehr über STI Messungen

<https://www.nti-audio.com/sti>

# **Benötigte Messgeräte**

# XL2 MESSSET FÜR RAUMAKUSTIK

### beinhaltet

- XL2 Akustik Analysator
- Spectral Limits Option für den XL2
- Speech Intelligibility Option für den XL2
- XL2 Systemkoffer
- M2230 Messmikrofon
- ASD Mikrofonkabel für den XL2
- PA3 Leistungsverstärker mit eingebauter Rauschquelle
- DS3 Dodekeder-Lautsprecher
- Lautsprecher Stativ für DS3
- TalkBox Akustik-Generator

Optional bei Bedarf:

KLASSE 1 SCHALL-KALIBRATOR

— zur Kalibrierung der Mikrofone bei veränderten Umweltbedingungen

<span id="page-18-0"></span>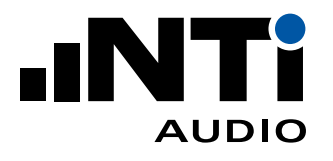

# Appendix A

# Tipps zur Messung von RT60

Tragen Sie während den RT60 Messungen immer einen Gehörschutz.

Das erzeugte Rosa Rauschen muss in jedem Analyse-Frequenzband mindestens 35 dB über dem Hintergrundpegel liegen.

Während jedem Messzyklus ist es notwendig, den Raum mit dem Signal zu sättigen, um einen stationären Zustand zu erhalten, bei dem alle Reflektionen von allen möglichen Oberflächen eingeschwungen sind. Die zu erwartende Nachhaltzeit RT60 ist eine gute Annäherung für diese Sättigungszeit. Die Periodendauer für das automatische Ein- und Ausschalten der Quelle sollte deshalb immer mindestens der Nachhallzeit des Raums entsprechen.

Nachdem die Schallquelle ausgeschaltet wird, startet der XL2 die Zerfallsmessungen in jedem Frequenzband automatisch. Bei den Messungen können sporadische Hintergrundgeräusche auftreten, welche die Nachhallzeitmessung stören oder negativ beeinflussen können. Deshalb sollte sich während dieser Messungen niemand im Empfangsraum befinden.

Es wird deshalb auch empfohlen, mehrere Messungen hintereinander durchzuführen, deren Ergebnis dann automatisch gemittelt wird. Korrupte Messungen können in diesem Zug auch gelöscht werden.